Published on Customer Monitor (https://customermonitor.eu)

Another option to add a new watch to monitor start of the operating system is CM Portal. Using it is efficient for remote watch addition for a C-Monitor client without the need to directly access the computer's C-Monitor console.

This method of adding watches is also used for **MacOS a Linux** operating systems.

By clicking on "Watches - settings" in Admin zone, you can add watches to individual computers. You may then click on "Display watches" for the selected computer.

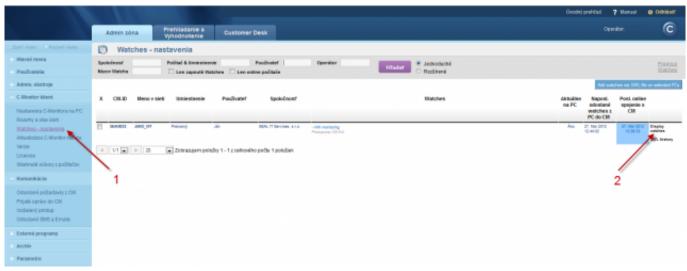

Image: Obrázok: Pridanie nového watchu cez CM portál

You'll see a list of current watches, if there already any on the computer.

By pressing "Add Watch" in the top right corner of the CM Portal, you'll start the creation.

Name the new watch and press "Continue"

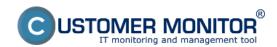

Published on Customer Monitor (https://customermonitor.eu)

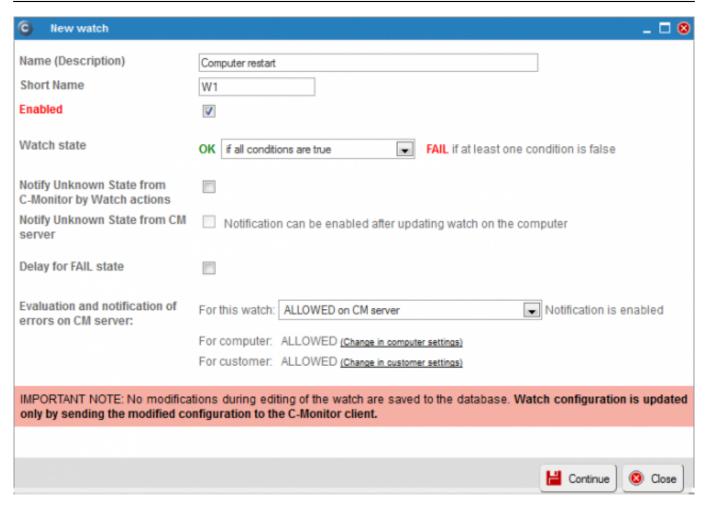

Image: Obrázok: Pomenovanie nového watchu a nastavenie parametrov

Then choose the option "Add condition" to add conditions for the watch.

# Computer restart (SEANB33)

| General            | Conditions & Actions |
|--------------------|----------------------|
| List of conditions |                      |
| Description        |                      |
| Add condition      |                      |

For Microsoft operating systems, select the condition "Windows running time".

Suitable setup of operator, time since start of the OS and minimal value change, will secure correct notification about a performed restart.

After finishing the setup, save the settings to CM Server by clicking on "Apply"

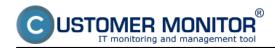

Published on Customer Monitor (https://customermonitor.eu)

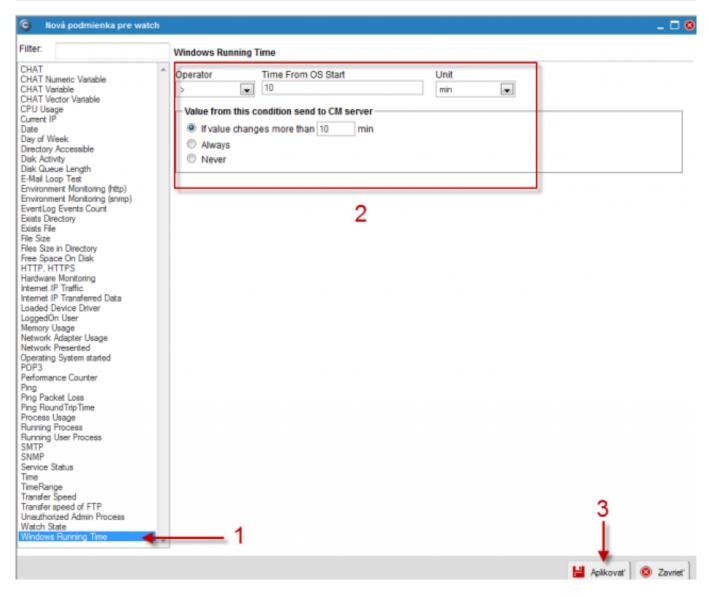

Image: Obrázok: Nastavenie podmienok a uloženie watchu

For **operating systems MacOS and Linux**, it's necessary to use the condition "Operating system started". It is possible to use this condition on **Microsoft** operating systems **as well**.

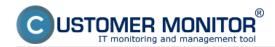

Published on Customer Monitor (https://customermonitor.eu)

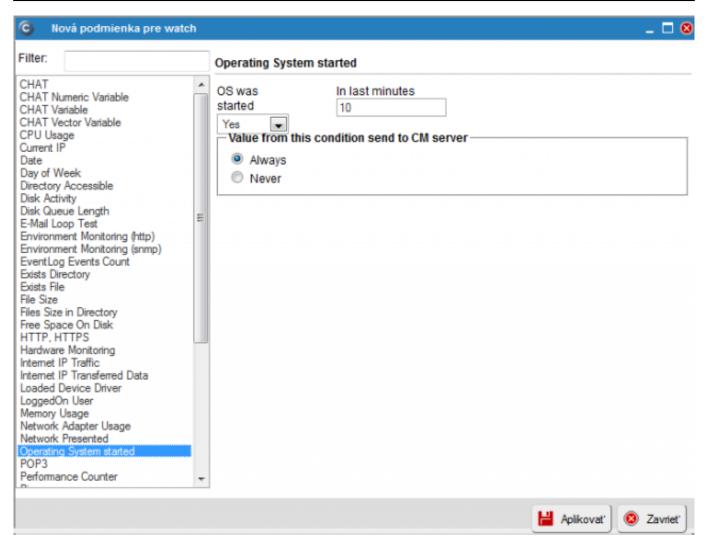

Image: Obrázok: Výber podmienky Operating System started

If needed, the watch can later be edited (1), or added an action (2) (for setup of Actions, read here [1]). If setup of the watch is completed, it has to be sent to C-Monitor by clicking on "**Update**" (3).

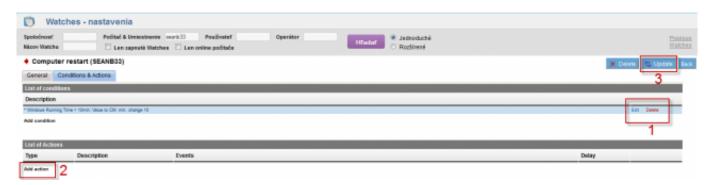

Image: Obrázok: Odoslanie pripraveného watchu do C-Monitoru

When the new watch is received by C-Monitor, the operator is going to be notified about every change of the watch's state, i.e. about each restart of the operating system.

Published on Customer Monitor (https://customermonitor.eu)

<u>Current status and check of the last restart can be verified on CM portal at "Presentation and evaluation" > "Watches (Online monitoring)"</u> [2]

Date:

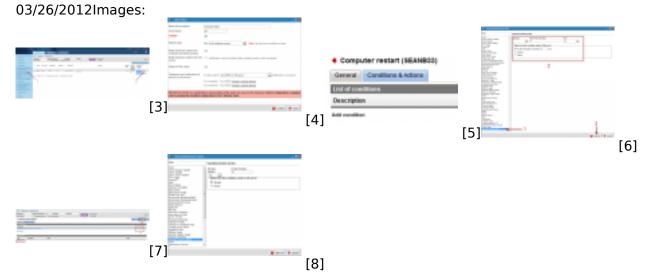

#### Links

- [1] https://customermonitor.eu/how-cm-works-0/monitoring-and-diagnostics/introduction-setting-online-monitoring-watches/settings
- [2] https://customermonitor.eu/how-cm-works-0/monitoring-and-diagnostics/start/restart-computer/monitoring-operating-system-startup
- [3] https://customermonitor.eu/sites/default/files/Add%20watch.png
- [4] https://customermonitor.eu/sites/default/files/Add%20Watch%20CM%20Server.png
- [5] https://customermonitor.eu/sites/default/files/Add%20Watch%20CM%20Server%202.png
- [6] https://customermonitor.eu/sites/default/files/Add%20Watch%20CM%20Server%203.png
- [7] https://customermonitor.eu/sites/default/files/Add%20Watch%20CM%20Server%204.png
- [8] https://customermonitor.eu/sites/default/files/operating%20system%20started%20condition.png